# <span id="page-0-0"></span>**JBoss ESB 4.2.1 GA**

# <span id="page-0-1"></span>Administration Guide

JBESB-AG-10/31/07

#### **Legal Notices**

The information contained in this documentation is subject to change without notice.

JBoss Inc. makes no warranty of any kind with regard to this material, including, but not limited to, the implied warranties of merchant ability and fitness for a particular purpose. JBoss Inc. shall not be liable for errors contained herein or for incidental or consequential damages in connection with the furnishing, performance, or use of this materi al.

Java™ and J2EE is a U.S. trademark of Sun Microsyst ems, Inc. Microsoft® and Windows NT® are registered trademarks of Microsoft Corporation. Oracle® is a registered U.S. trademark and Oracle9™, Oracle9 Server™ Oracle9 Enterprise Edition™ are trademarks of Oracle Corporation. Unix is used here as a generic term covering all versions of the UNIX® operating system. UNIX is a registered trademark in the United States and other countries, licensed exclusively through X/Open Company Limited.

#### **Copyright**

JBoss, Home of Professional Open Source Copyright 2006, JBoss Inc., and individual contributors as indicated by the @authors tag. All rights reserved.

See the copyright.txt in the distribution for a full listing of individual contributors. This copyrighted material is made available to anyone wishing to use, modify, copy, or redistribute it subject to the terms and conditions of the GNU General Public License, v. 2.0. This program is distributed in the hope that it will be useful, but WITHOUT A WARRANTY; without even the implied warranty of MERCHANTABILITY or FITNESS FOR A PARTICULAR PURPOSE.

See the GNU General Public License for more details. You should have received a copy of the GNU General Public License, v. 2.0 along with this distribution; if not, write to the Free Software Foundation, Inc., 51 Franklin Street, Fifth Floor, Boston, MA 02110-1301, USA.

#### **Software Version**

#### **[JBoss ESB 4.2.1 GA](#page-0-0)**

#### **Restricted Rights Legend**

Use, duplication, or disclosure is subject to restrictions as set forth in contract subdivision  $(c)(1)(ii)$  of the Rights in Technical Data and Computer Software clause 52.227-FAR14.

© Copyright 2007 JBoss Inc.

# **Contents**

### **Table of Contents**

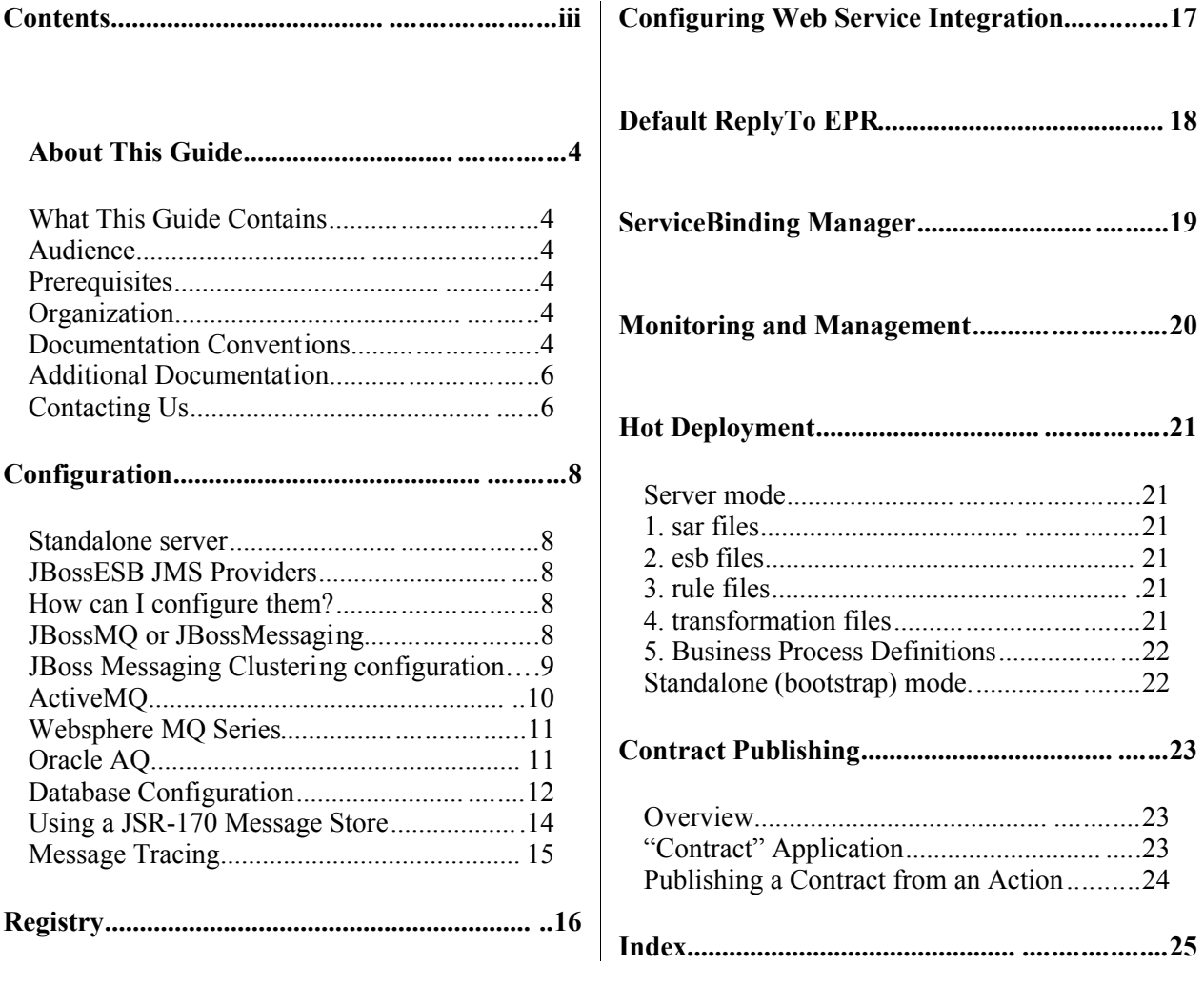

# About This Guide

## **What This Guide Contains**

The [Administration](#page-0-1) Guide contains important information on how to configure and manage installations of [JBoss ESB 4.2.1 GA.](#page-0-0)

### **Audience**

This guide is most relevant to system administrators who are responsible for managing and deploying [JBoss ESB 4.2.1 GA](#page-0-0) installations.

### **Prerequisites**

None.

### **Organization**

This guide contains the following chapters:

- **Chapter 1, Configuration:** How to configure JBossESB and the services it supports.
- **Chapter 2, Registry:** How to configure the Registry.
- **Chapter 3, Configuring the Web Services Integration:** How to configure Web Services within JBossESB.
- **Chapter 4, Default ReplyTo EPR:** A description of how default ReplyTo EPRs are selected.
- **Chapter 5, ServiceBinding Manager:** How to deploy multiple JBossESB instances on the same machine.
- **Chapter 6, Monitoring and Management:** An overview of the monitoring and management capabilities within JBossESB.
- **Chapter 7, Hot Deployment:** Describes the hot deployment capabilities.
- **Chapter 8, Contract Publishing:** An overview of the contract publishing capabilities.

# **Documentation Conventions**

The following conventions are used in this guide:

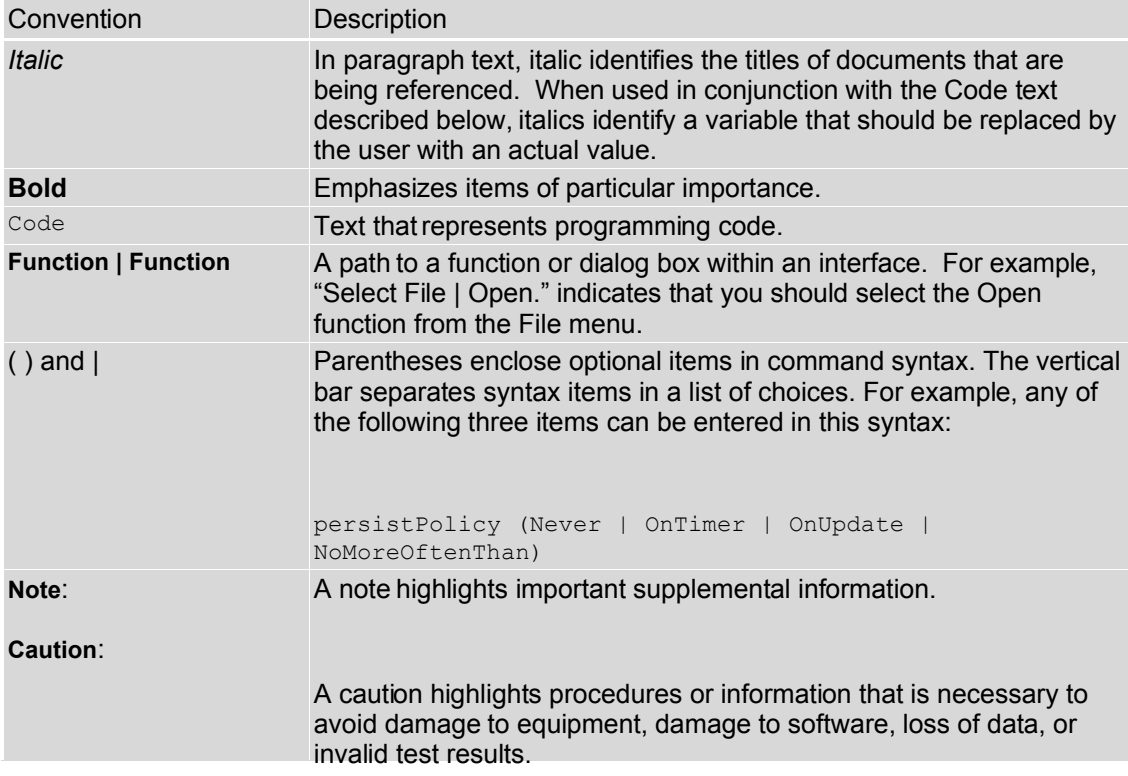

Table 1 Formatting Conventions

# **Additional Documentation**

In addition to this guide, the following documents are available in the [JBoss](#page-0-0) ESB [4.2.1 GA](#page-0-0) documentation set:

- 1. **[JBoss ESB 4.2.1 GA](#page-0-0)** *Trailblazer Guide*: Provides guidance for using the trailblazer example.
- 2. **[JBoss ESB 4.2.1 GA](#page-0-0)** *Getting Started Guide*: Provides a quick start reference to configuring and using the ESB.
- 3. **[JBoss ESB 4.2.1 GA](#page-0-0)** *Programmers Guide*: How to use JBossESB.
- 4. **[JBoss ESB 4.2.1 GA](#page-0-0)** *Release Notes*: Information on the differences between this release and previous releases.
- 5. **[JBoss ESB 4.2.1 GA](#page-0-0)** *Services Guides*: Various documents related to the services available with the ESB.

### **Contacting Us**

Questions or comments about [JBoss ESB 4.2.1 GA](#page-0-0) should be directed to our support team.

# **Configuration**

# **Standalone server**

If you wish to run the JBossESB server on the same machine as JBossAS, then you should look at

http://wiki.jboss.org/wiki/Wiki.jsp?page=ConfiguringMultipleJBossInstancesOnOne Machine

# **JBossESB JMS Providers**

The JBossESB supports a number of JMS providers. Currently we have successfully test JBossMQ, ActiveMQ and Websphere MQ Series (version 5.3 and 6.0). There is no reason that any other JMS provider would not work. We simply did not have time to validate more then these three for now.

### *How can I configure them?*

JMSListeners and JMSGateways can be configured to listen to a Queue or Topic. For this you can use the following paramet ers in their configuration (jbossesblistener.xml and jbossesb-gateway.xml): jndi-URL, jndi-context-factory, jndi-pkg-prefix, connection-factory, destination-type and destination-name. Furthermore you will need to add the client jms jars of the JMS-provider you want to use to the classpath.

In the following sections we will assume that your JMS provider runs on 'localhost', that the connection-factory is 'ConnectionFactory', that we are listenening to a destination-type 'queue' and that it's name is 'queue/A'.

Note: Each JMSListener and JMSGateway can be configured to use it's own JMS provider, so you can use more then one provider in your deployment.

When using JMS, JBossESB utilizes a connection pool to improve performance. By default the size of this pool is set to 20, but can be over-ri dden by setting the org.jboss.soa.esb.jms.connectionPool property in the transports section of the JBossESB configuration file. Likewise, if a session cannot be obtained initi ally, JBossESB will keep retrying for up to 30 seconds before giving up. This time can be configured using the org. jboss.soa.esb.jms.sessionSleep property.

### **JBossMQ or JBossMessaging**

The settings for JBossMQ and JBossMessaging are identical and you should set the parameters to:

```
jndi-URL="localhost"
jndi-context-factory="org.jnp.interfaces.NamingContextFactory"
connection-factory="ConnectionFactory"
destination-type="queue"
```
destination-name="queue/A"

For JBossMQ you should have

jbossmq-client.jar,

In your classpath. Not that this jar is included in jbossall-client.jar, which can be found in lib/ext. For JbossMessaging it should be

jboss-messaging-client.jar

While -for now- the JBossMQ is the default JMS provider in JBossAS, you can also use JBoss Messaging. Instructions for installing JBoss Messaging can be found on the project website.

[http://labs.jboss.com/jbossmessaging/docs/userguide-](http://labs.jboss.com/jbossmessaging/docs/userguide-1.4.0.GA/html/installation.html)[1.4.0.GA/html/installation.html](http://labs.jboss.com/jbossmessaging/docs/userguide-1.4.0.GA/html/installation.html)

### **JBoss Messaging Clustering configuration**

Configuring JBoss Messaging in a clustered setup gives you loadbalancing and failover for JMS.

The file deploy/jboss-messaging.sar/messaging-service.xml contains the configuration for a ServerPeer. JBoss Messaging is serverless which means that the system does not rely on a central server. Every ServerPeer must have a unique id:

```
<mbean code="org.jboss.jms.server.ServerPeer"
      name="jboss.messaging:service=ServerPeer"
      xmbean-dd="xmdesc/ServerPeer-xmbean.xml">
      <constructor>
         <!-- ServerPeerID -->
         <arg type="int" value="1"/>
```
Specify a unique integer for each ServerPeer in the cluster.

To make destinations distributable one has to set the 'Clustered' attribute to true in the destination definition xml file. Example of defining a clustered destination:

```
<mbean 
 code="org.jboss.jms.server.destination.QueueService"
 name="esb.destination:service=Queue,name=quickstart_Request_esb" 
 xmbean-dd="xmdesc/Queue-xmbean.xml">
<depends optional-attribute-name="ServerPeer">
    jboss.messaging:service=ServerPeer
</depends>
<depends>jboss.messaging:service=PostOffice</depends>
<attribute name="Clustered">true</attribute>
</mbean>
```
The jboss-esb.xml configuration must be updated to use a 'ClusteredConnectionFactory:

```
<jms-provider name="JBossMessaging" 
    connection-factory="/ClusteredConnectionFactory"
    jndi-context-factory="org.jnp.interfaces.NamingContextFactory"
  jndi-URL="localhost">
```
JBoss Messaging has the ability for queues on one node to pull messages from other nodes when they have exhausted their local messages.

This prevents messages from getting stranded on nodes with slow or no consumers, and balances out message processing across the cluster.

How, if and when messages are pulled from one node to another is determined by the MessagePullPolicy. The default policy never pulls messages from one node to another. Whether you need message redistribution or not depends on your application topology.

To specify that you do want messages to be balanced out across the cluster, update the jboss-messaging.sar/clustered-xxx-persistence-service.xml to uses a 'MessagePullPolicy':

```
<attribute name="MessagePullPolicy">
org.jboss.messaging.core.plugin.postoffice.cluster.DefaultMessagePul
lPolicy
</attribute>
```
During development it might be convenient to set the attribute 'GroupName' to a unique name for every developers local machines to avoid creating a cluster containing all developers instances. Note that changing the multicast address and port is also recommended to further separate the clusters. More informat ion about the reason for this can be found here:

http://wiki.jboss.org/wiki/Wiki.jsp?page=PromiscuousTraffic

### **ActiveMQ**

For ActiveMQ you should set the parameters to:

```
jndi-URL="tcp://localhost:61616"
jndi-context-
factory="org.apache.activemq.jndi.ActiveMQInitialContextFactory"
connection-factory="ConnectionFactory"
destination-type="queue"
destination-name="queue/A"
```
In your classpath you should have

```
activemq-core-4.x
```
backport-util-concurrent-2.1.jar

Both jars can be found in lib/ext/jms/ activemq. We tested with version 4.1.0 incubator.

#### **Websphere MQ Series**

For Websphere MQ Series you should set the parameters to:

```
jndi-URL="localhost:1414/SYSTEM.DEF.SVRCONN"
jndi-context-
factory="com.ibm.mq.jms.context.WMQInitialContextFactory"
connection-factory="ConnectionFactory"
destination-type="queue"
destination-name="QUEUEA"
```
Note: Websphere likes all CAPS queue names and no slashes (QUEUEA), and the name of the Queue Manager in MQ should match what the value of 'connection-factory' is (or bind this name to JNDI). In our case we created a Queue Manager named "ConnectionFactory".

On your classpath you should have

com.ibm.mq.pcf.jar

mqcontext.jar

and the client jars:

com.ibm.mq.jar

com.ibm.mqjms.jar

Please note that the *client* jars differ between MQ 5.3 and MQ 6.0. However the 6.0 jars should be backward compatible. The jars are not open source, and are therefor not provided by us. You will have to obtain them from your WAS and MQ installs.

Also note that you may get the following exception when running MQ 6.0, which can be fixed by adding the user that runs the jbossesb to the mqm group:

Note that for MQ 6.0:

Message: Unable to get a MQ series Queue Manager or Queue Connection. Reason: failed to create connection --javax.jms. JMSSecurityException: MOJMS2013: invalid security authentication supplied for MQQueueManager

Explanation: There is a problem with user permissions or access.

Tip: Make sure the user accessing MQ Queue Manager is part of the mqm group.

### **Oracle AQ**

For Oracle AQ you should set the parameters to:

connection-factory="QueueConnectionFactory"

and use the following properties:

```
<property name="java.naming.factory.initial"
value="org.jboss.soa.esb.oracle.aq.AQInitialContextFactory"/><br><property name="java.naming.oracle.aq.user" value="<user>"/>
<property name="java.naming.oracle.aq.user"
<property name="java.naming.oracle.aq.password" value="<pw>"/>
```

```
<property name="java.naming.oracle.aq.server" value="<server>"/>
<property name="java.naming.oracle.aq.instance" value="<instance>"/>
<property name="java.naming.oracle.aq.schema" value="<schema>"/>
<property name="java.naming.oracle.aq.port" value="1521"/>
<property name="java.naming.oracle.aq.driver" value="thin"/>
```
You may notice the reference to the InitialContext factory. You only need this is if you want to avoid OracelAQ to register its queues with an LDAP. The AqinitialContextFactory references code in a plugin jar that you can find in the plugins/org.jboss.soa.esb.oracle.aq directory. The jar is called org.jboss.soa.esb.oracle.aq-4.2.jar and you will have to deploy it to the jbossesb.sar/lib directory.

Note that when creating a Queue in Oracle AQ make sure to select a payload type of SYS AQ\$\_JMS\_MESSAGE.

For a sample you can check the samples/quickstarts/helloworld\_action/oracle-aq directory for an example jboss-esb.xml configuration file.

### **Tibco EMS**

For Tibco EMS you should set the parameters to:

```
jndi-URL="tcp://localhost:7222"
jndi-context-
factory="com.tibco.tibjms.naming.TibjmsInitialContextFactory"
connection-factory="QueueConnectionFactory"
destination-type="queue"
destination-name="<queue-name>"
```
In your classpath you should have the client jars that ship with Tibco EMS, which are found in the tibco/ems/clients/java dir.

jaxp.jar, jndi.jar, tibcrypt.jar, tibjmsapps.jar, tibrvjms.jar,

jms.jar, jta-spec1\_0\_1.jar, tibjmsadmin.jar, tibjms.jar

We tested with version 4.4.1.

### **Database Configuration**

The ESB uses database for persisting Registry services, and the Message-Store.

Database scripts for each of these can be found under:

Service Registry: ESB\_ROOT/install/juddi-registry/sql

Message-Store: ESB\_ROOT/services/jbossesb/src/main/resources/message-store-sql

A few database types and their scripts are provided, and you should be able to easily create one for your particular database (if you do, please contribute it back to us).

For the Message-Store you will need to also update the data-source setting properties in the main ESB config file jbossesb-properties.xml. The following are settings you will need to change, based on the connection informat ion appropriate to your environment – these settings are found in the DBSTORE section of the file.

As long as there is script for your database the ESB will auto-create the schema's on startup. By default JBossESB is configured to use a JEE DataSource.

```
<properties name="dbstore">
     <property name="org.jboss.soa.esb.persistence.db.conn.manager"
value="org.jboss.soa.esb.persistence.manager.J2eeConnectionManager"/
>
     <!-- this property is only used if using the j2ee connection
manager -->
     <property
name="org.jboss.soa.esb.persistence.db.datasource.name" 
 value="java:/JBossESBDS"/>
</properties>
```
When running from the standalone bootstrapper use:

```
<properties name="dbstore">
     <!-- connection manager type -->
 <property name="org.jboss.soa.esb.persistence.db.conn.manager"
value="org.jboss.soa.esb.persistence.manager.StandaloneConnectionMan
ager"/> 
 <property name="org.jboss.soa.esb.persistence.db.conn.manager" 
 <property name="org.jboss.soa.esb.persistence.db.connection.url" 
      value="jdbc:hsqldb:hsql://localhost:9001/jbossesb"/>
 <property name="org.jboss.soa.esb.persistence.db.jdbc.driver" 
    value="org.hsqldb.jdbcDriver"/>
 <property name="org.jboss.soa.esb.persistence.db.user" 
    value="sa"/>
 <property name="org.jboss.soa.esb.persistence.db.pwd" 
    value=""/>
 <property
name="org.jboss.soa.esb.persistence.db.pool.initial.size"
 value="2"/>
 <property name="org.jboss.soa.esb.persistence.db.pool.min.size"
    value="2"/>
 <property name="org.jboss.soa.esb.persistence.db.pool.max.size"
    value="5"/>
 <property name="org.jboss.soa.esb.persistence.db.pool.test.table"
      value="pooltest"/>
 <property
name="org.jboss.soa.esb.persistence.db.pool.timeout.millis"
 value="5000"/> 
</properties>
```
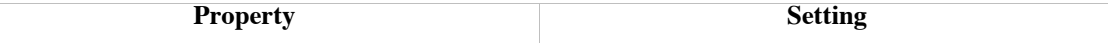

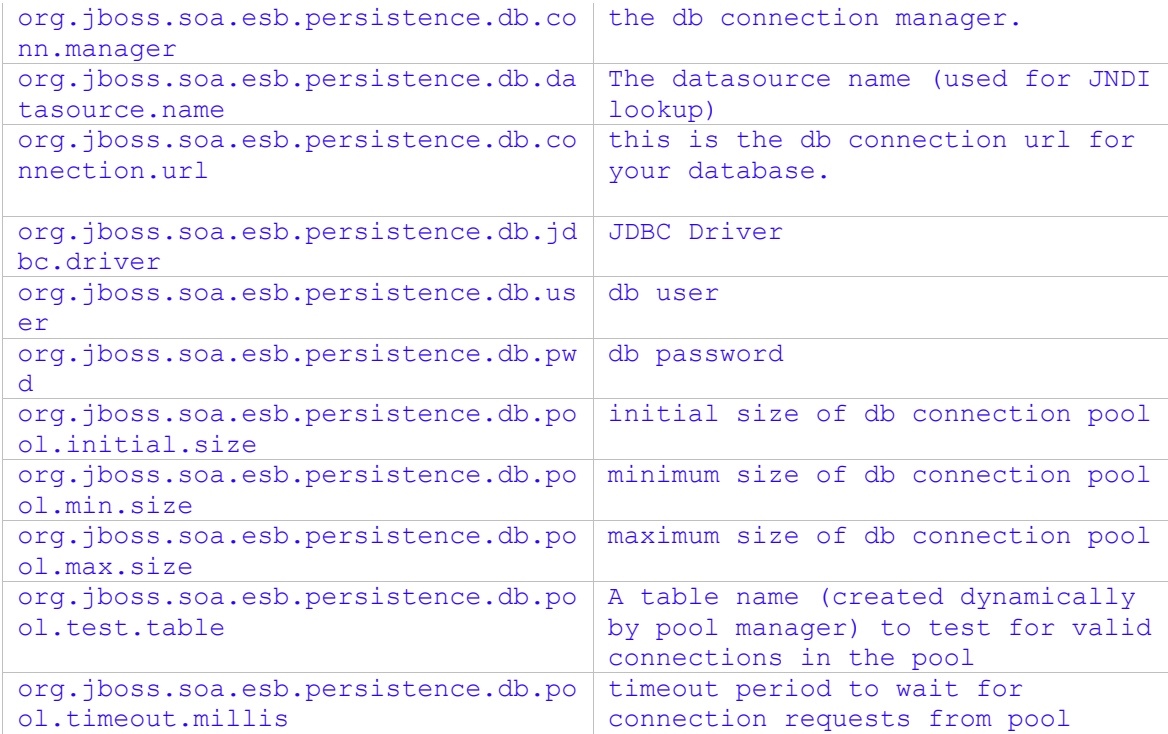

The Service Registry database information is contained in the juddi.properties file. You should consult the Service Registry section of this document for more detailed information on what settings and their values and how they effect the behavior of the ESB.

JBoss server comes with a pre-installed hypersonic database (HSQLDB). The database can only be accessed in the same JVM. The data-source definition can be found in the jbossesb.sar/message-store-ds.xml.

Note: Use of HSQLDB for production is not recommended.

## **Using a JSR-170 Message Store**

JBossESB allows for multiple message store implementations via a plugin-based architecture. As an alternative to the defaul t database message store, a JSR-170 (Java content repository) message store may be used. The JCR implementation included with JBossESB is Apache Jackrabbit. To enable the JCR message store, add the following property to the "core" section of jbossesb-properties.xml in the root of the jboss-esb.sar:

```
<property name="org.jboss.soa.esb.persistence.base.plugin.jcr"
    value="org.jboss.internal.soa.esb.persistence.format.jcr.JCRMess
ageStorePlugin"/>
```
This adds the JCR plugin to the list of availabl e message stores. The JCR message store can use an existing repository via JNDI or can create a standalone instance locally on the application server. The following list of properties should be added in the "dbstore" section of jbossesb-properties.xml to configure repository access:

```
<property name="org.jboss.soa.esb.persistence.jcr.jndi.path"
value="jcr"/>
<property name="org.jboss.soa.esb.persistence.jcr.username"
value="username"/>
<property name="org.jboss.soa.esb.persistence.jcr.password"
value="password"/>
<property name="org.jboss.soa.esb.persistence.jcr.root.node.path"
          value="JBossESB/MessageStore"/>
```
- *jcr.jndi.path* optional path in JNDI where the repository is found. If not specified, a new repository will be created based on the repository.xml located in the root of jbossesb.sar. In this case, repository data is stored in the JBossAS/server/{servername}/data/repository directory.
- *jcr.username* username for getting a repository session
- *jcr.password* password for gettging a repository session
- *jcr.root.node.path* the path relative to the root of the repository where messages will be stored.

An easy test for whether the JCR message store is configured properly is to add the org.jboss.soa.esb.actions.persistence.StoreJCRMess age action onto an existing service. The action will attempt to store the current message to the JCR store.

### **Message Tracing**

It is possible to trace any and all Messages sent through JBossESB. This may be important for a number of reasons, including audit trail and debugging. In order to trace Messages you should ensure that they are uniquely identified using the MessageID field of the Message header: as mentioned in the Programmers Guide, this is the only way in which Messages can be uniquely identified within the ESB.

By default, JBossESB components (e.g., gateways, ServiceInvoker and load balancing) log all interactions with Messages through standard logger messages. Such log messages will contain the entire header information associated with the Message which will enable correlation across multiple JBossESB instances. You can identify these messages by looking for the following in your output:

```
header: [ To: EPR: PortReference < <wsa:Address ftp://foo.bar/>>>,
From: null, ReplyTo: EPR: PortReference < <wsa:Address http://bar.foo/>
>, FaultTo: null, Action: urn:dowork, MessageID: urn:foo/bar/1234,
RelatesTo: null ]
```
Furthermore, you can enable a logging MetaData Filter, whose only role is to issue log messages whenever a Message is either input to an ESB component, or output from it. This filter, org.jboss.internal.soa.esb.message.filter.TraceFilter, can be placed within the Filter section of the JBossESB configuration file, in conjunction with any other filters: it has no effect on the input or output Message. Whenever a Message passes through this filter, you will see the following log at *info* level:

TraceFilter.onOutput ( header: [ To: EPR: PortReference < <wsa:Address ftp://foo.bar/> >, From: null, ReplyTo: EPR: PortReference <

<wsa:Address http://bar.foo/> >, FaultTo: null, Action: urn:dowork, MessageID: urn:foo/bar/1234, RelatesTo: null ] )

TraceFilter.onInput ( header: [ To: EPR: PortReference < <wsa:Address ftp://foo.bar/> >, From: null, ReplyTo: EPR: PortReference < <wsa:Address http://bar.foo/> >, FaultTo: null, Action: urn:dowork, MessageID: urn:foo/bar/1234, RelatesTo: null ] )

> TraceFilter will only log if the property org.jboss.soa.esb.messagetrace is set to on/ON (the default setting is off/OFF). By default, if enabled it will log all Messages that pass through it. However, for finer grained control you may enable finer grained control over which Messages are logged and which are ignored. To do this make sure that the property org.jboss.soa.esb.permessagetrace is set to on/ON (the default is off/OFF). Once enabled, those Messages with a Property of org.jboss.soa.esb.message.unloggable set to yes/YES will be ignored by this filter.

# Chapter 2 Registry

At the heart of all JBossESB deployments is the registry. This is fully described elsewhere in the Registry Guide, where configuration information is also discussed. However, it is worth noting the following:

• When services run they typically place the EPR through which they can be contacted within the registry. If they are correctly developed, then services should remove EPRs from the registry when they terminate. However, machine crashes, or incorrectly developed services, may leave stale entri es within the registry that prevent the correct execution of subsequent deployments. In that case it is necessary for these entries to be removed manually. However, it is obviously important that you ensure the system is in a quiescent state before doing so.

# Configuring Web Service Integration

[JBoss ESB 4.2.1 GA](#page-0-0) exposes Webservice Endpoints for through the SOAPProcessor action. This action integrates the JBoss Webservices v2.x container into JBossESB, allowing you to invoke JBossWS Endpoints over any channel supported by JBossESB. See the Programmers Guide for more details.

The SOAPProcessor action requires JBossWS 2.0.0GA (native) to to be properly installed on your JBoss Application Server (v4.2.0GA).

To install and configure JBossWS 2.0.0, please follow the following steps:

- 1. Download jbossws-native-2.0.0.GA.zip and unpack in an appropriate location.
- 2. Edit the ant.properties file and modify jboss42.home to reflect the location of the application server install ation.
- 3. Stop your JBoss Application Server (if running).
- 4. Execute 'ant deploy-jboss42'.

An additional requirement is to install [JAXB Introductions](http://wiki.jboss.org/wiki/Wiki.jsp?page=JAXBIntroductions) into your JBossWS 2.0.0GA container. To do this, please follow the following steps:

- 1. Goto the JBossESB distribution "install" directory.
- 2. Execute 'ant patch-jbossws'.
- 3. Restart your JBoss Application Server.

# Default ReplyTo EPR

JBossESB uses Endpoint References (EPRs) to address messages to/from services. As described in the Programmers Guide, messages have headers that contain recipient addresses, sequence numbers (for message correlation) and optional addresses for replies, faults etc. Because the recommended interaction pattern for within JBossESB is based on one-way message exchange, responses to messages are not necessarily automatic: it is application dependent as to whether or not a sender expects a response.

As such, a reply address (EPR) is an optional part of the header routing information and applications should be setting this value if necessary. However, in the case where a response is required and the reply EPR (ReplyTo EPR) has not been set, JBossESB supports default values for each type of transport. Some of these ReplyTo defaults require system administrators to configure JBossESB correctly.

- For JMS, it is assumed to be a queue with a name based on the one used to deliver the original request: <request queue name> reply
- For JDBC, it is assumed to be a table in the same database with a name based on the one used to deliver the original request: <request table name> reply table. The new table needs the same columns as the request table.
- For files (both local and remote), no administration changes are required: responses will be written into the same directory as the request but with a unique suffix to ensure that only the original sender will pick up the response.

# Chapter 5

# **ServiceBinding** Manager

If you wish to run multiple ESB servers on the same machine, you may want to use JBoss ServiceBinding Manager. The binding manager allows you to centralize port configuration for all of the instances you will be running. The ESB server ships with a sample bindings file in *docs/examples/binding-manager/sample-bindings.xml*. Chapter Ten of the Jboss appplication server documentation contains instructions on how to set up the Servi ceBinding manager. Two notes :

■ *remoting-service.xml* – If you are using jboss-messaging as your JMS provider, please note that what you specify in your ServiceBinding manager xml for jboss-messagi ng configuration must match what is in *remoting-service.xml*.

# Chapter 6

# Monitoring and Management

There are a number of options for monitoring and managing your ESB server. Shipping with the ESB are a number of useful JMX MBeans that help administrators monitor the performance of their server.

Under the jboss.esb domain, you should see the following MBean types :

- **deployment=<ESB package name>** Deployments show the state of all of the esb packages that have been deployed and give information about their XML configuration and their current state.
- **listener-name=<Listener name>** All deployed listeners are displayed, with information on their XML configuration, the start time, maxThreads, state, etc. The administrator has the option of initialising/starting/stopping/destroying a listener.
- category=MessageCounter Message counters break all of the services deployed for a listener down into their separate actions and give counts of how many messages were processed, as well as the processing time of each message.
- **service=<Service-name>** Displays statistics per-service (message counts, state, average size of message, processing time, etc). The message counts may be reset and services may be stopped and started.

Additionally, jms domain MBeans show statistics for message queues, which is useful information when debugging or determining performance.

# **Monitoring and Management Console**

JBossESB has its own monitoring and management console for ESB related properties [\(http://localhost:8080/jbossesb\)](http://localhost:8080/jbossesb). The Monitoring and Management Console is covered indepth in its own help documentation (docs/governance/Monitoring.pdf).

### **Alerts**

The JBoss Web Console [\(http://jboss.org/wiki/Wiki.jsp?page=WebConsole\)](http://jboss.org/wiki/Wiki.jsp?page=WebConsole) is a utility within both the JBoss AS and the JBoss ESB Server that is capable of monitoring and sending alerts based off of JMX MBean properties. You can use this functionality to receive alerts for ESB-related events – such as the DeadLetterService counter reaching a certain threshold.

1) Configure ./deploy/mail-service.xml with your SMTP settings.

2) Change ./deploy/monitoring-service.xml – uncomment the EmailAlertListener section and add appropriate header related information.

3) Create a file ./deploy to serve as your moni tor MBean.

File: ./deploy/DeadLetterQueue\_Monitor-service.xml

```
<?xml version="1.0" encoding="UTF-8"?>
<server>
<mbean code="org.jboss.monitor.ThresholdMonitor"
        name="jboss.monitor:service=ESBDLQMonitor">
  <attribute name="MonitorName">ESB DeadLetterQueue Monitor</attribute>
  <attribute
name="ObservedObject">jboss.esb:category=MessageCounter,deployment=jbossesb.esb
,service-name=DeadLetterService</attribute>
   <attribute name="ObservedAttribute">overall service message count</attribute>
  <attribute name="Threshold">4</attribute>
  <attribute name="CompareTo">-1</attribute>
  <attribute name="Period">1000</attribute>
   <attribute name="Enabled">true</attribute>
   <depends-list optional-attribute-name="AlertListeners">
<depends-list-element>jboss.alerts:service=ConsoleAlertListener</depends-list-
element>
<depends-list-element>jboss.alerts:service=EmailAlertListener</depends-list-
element>
  </depends-list>
  <depends>jboss.esb:deployment=jbossesb.esb</depends>
</mbean>
</server>
```
This MBean will serve as a monitor, and once the DeadLetterService counter reaches 5, it will send an e-mail to the address(es) specified in the monitoring-service.xml. Note that the alert is only sent once – once the threshold has been reached. If you want to be alerted again once resetting the counter, you can reset the alerted flag on your monitoring servi ce MBean (in this case jboss.monitor:service=ESBDLQMonitor).

For more details on how to use the JBoss Web Console monitoring, please see <http://wiki.jboss.org/wiki/Wiki.jsp?page=JBossMonitoring>

# Hot Deployment

### **Server mode**

JBossAS as well as the JBossESB-Server are always checking the 'deploy' directory for new files to deploy. So we're really talking about hot redeployment. So here is what you have to do to make it redeploy an existing deployment for the different components.

#### *1. sar files*

The jbossesb.sar is hot deployable. It will redeploy when

- the timestamp of the archive changes, if the sar is compressed archive.
- the timestamp of the META-INF/jboss-service.xml changes, if the sar is in exploded from.

### *2. esb files*

Any \*.esb archive will redeploy when

- the timestamp of the archive changes, if the sar is compressed archive.
- the timestamp of the META-INF/jboss-esb.xml changes, if the esb is in exploded from.

Our actions have lifecycle support, so upon hot deployment it goes down gracefully, finishes active requests, and does not accept any more incoming messages until it is back up. All of this can be done by simply redeploying the .esb archive. If you want to update just one action, you can use groovy scripting to modify an action at runtime (see the **groovy QuickStart**).

### *3. rule files*

There are two options to refresh rule files (drl or dsl)

- redeploy the jbrules.esb (see 2)
- turn on the 'ruleReload' in the action config (see [JBossESBContentBasedRouting\)](http://wiki.jboss.org/wiki/Wiki.jsp?page=JBossESBContentBasedRouting). Now if a rule file \*changes\* it will be reloaded.

### *4. transformation files*

There are two options to refresh transformation files

- redeploy the esb archive in which the transformation file resides.
- send out a notification message over JMS(topic) using the esb-console. The Smooks processors will receive this event and reload.

### *5. Business Process Definitions*

When using jBPM new Business Process Definitions can be deployed. From within the jBBPM eclipse plugin you can deploy a new definition to the jbpm database. New process instances will get the new version, in flight processes will finish their life cycle on the previous definitions. For details please see the documentation on jBPM.

# **Standalone (bootstrap) mode.**

The bootstrapper does not deploy esb archives. You can only have one jboss-esb.xml configuration file per node. It will monitor the timestamp on this file and it will reread the configuration if a change occurs. To updates rules you will have to use the 'ruleReload', to update transformation you need to send out a Smooks JMS notification using the esb-console. And finally to update BPDs you can follow the same process mentioned above.

# Contract Publishing

### **Overview**

Integrating to certain ESB endpoints may require information about that endpoint and the operations it supports. This is particul arly the case for Webservice endpoints exposed via the SOAPProcessor action (see MessageActionGuide).

# **"Contract" Application**

For this purpose, we bundle the "Contract" application with the  $ESB<sup>1</sup>$  $ESB<sup>1</sup>$  $ESB<sup>1</sup>$ . This application is installed by default with the ESB (after running "ant deploy" from the install directory of the distro)<sup>[2](#page-23-1)</sup>.

It can be accessed through the following URL:

<http://localhost:8080/contract/>

The following is a screenshot of this application.

#### **JBoss ESB Service Deployments**

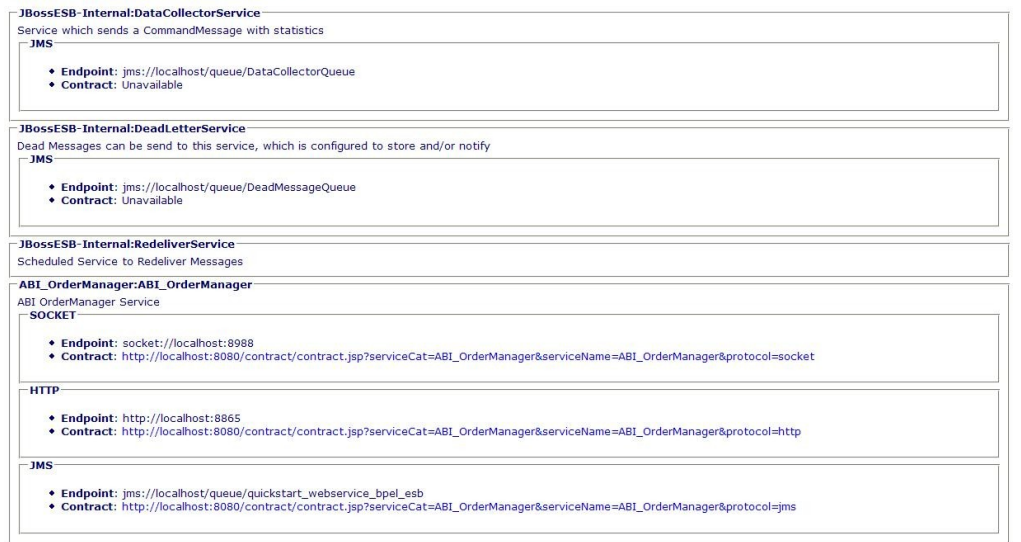

As you can see, it groups the endpoint according to Service with which they are associated (servicing). Another thing you'll notice is how some of them have an

<span id="page-23-0"></span><sup>1</sup>**NOTE:** This application is only being offered as a Technical Preview. It will be superseded in a later release.

<span id="page-23-1"></span><sup>&</sup>lt;sup>2</sup>Note that the Contract application is also bundled inside the JBossESB Console. If you are deploying the console, you will first need to undeploy the default Contract application. Just remove contract.war from the default/deploy folder of your ESB/App Server.

active "Contract" hyperlink. The ones visible here are for Webservice endpoints exposed via the SOAPProcessor. This hyperlink links off to the WSDL.

# **Publishing a Contract from an Action**

JBossESB discovers endpoint contracts based on the action pipeline that's configured on a Service. It looks for the first action in the pipeline that publishes contract information. If none of the actions publish contract information, then the Contract application just displays "Unavailable" on Contract for that endpoint.

An Action publishes contract information by being annotated with the org.jboss.internal.soa.esb.publish.Publish annotation as follows (using the SOAPProcessor as an example):

```
@Publish(WebserviceContractPublisher.class)
public class SOAPProcessor extends AbstractActionPipelineProcessor {
     ...
}
```
#### [See the SOAPProcessor code as an example.](http://anonsvn.labs.jboss.com/labs/jbossesb/trunk/product/services/soap/src/main/java/org/jboss/soa/esb/actions/soap/SOAPProcessor.java)

You then need to implement a "ContractPublisher" (*org.jboss.soa.esb.actions.soap.ContractPublisher*), which just requires implementation of a single method:

public ContractInfo getContractInfo(EPR epr);

[See the WebserviceContractPublisher code as an example.](http://anonsvn.labs.jboss.com/labs/jbossesb/trunk/product/services/soap/src/main/java/org/jboss/soa/esb/actions/soap/WebserviceContractPublisher.java)

# Chapter 9 jBPM Console

# **Overview**

The jBPM Web Console is deployed by default as part of jbpm.esb and can be found at [http://localhost:8080/jbpm-console/.](http://localhost:8080/jbpm-console/) Please refer to the jBPM documentation for informati on regarding the console.

# Index

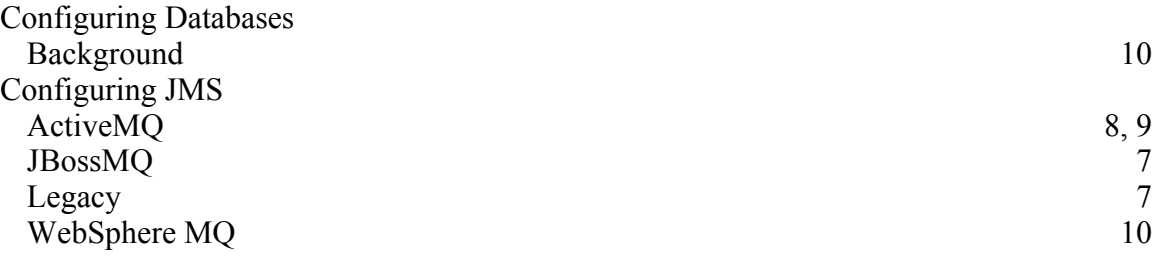